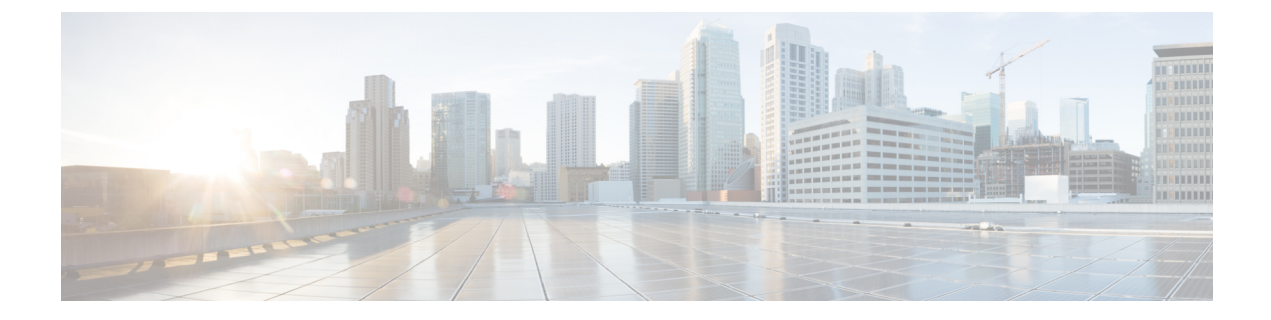

# **Calls**

- Send Call Icons To [Contacts,](#page-0-0) page 1
- [Forward](#page-0-1) Calls, page 1

## <span id="page-0-0"></span>**Send Call Icons To Contacts**

You can send a call icon to another user in a chat window that they can simply click on to call you. These call icons give you an easy way to request callsfrom contacts. When someone receives a call icon, they can simply click on the icon to start a phone call with you.

### **Procedure**

Enter either of the following commands in a chat window to sends the person or people in your chat window an icon of a telephone. Your contacts can click on the telephone icon to start a call with you. :callme or :telephone

## <span id="page-0-1"></span>**Forward Calls**

You can forward all calls from Cisco Jabber to voicemail or a different phone.

#### **Procedure**

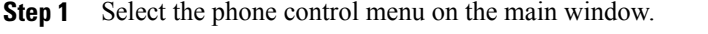

**Step 2** Select **Forward calls to** and then select the appropriate option.

 $\mathbf I$ 

 **Advanced Features Guide for Cisco Jabber and Cisco Virtualization Experience Media Engine for SUSE Linux Release 9.7**